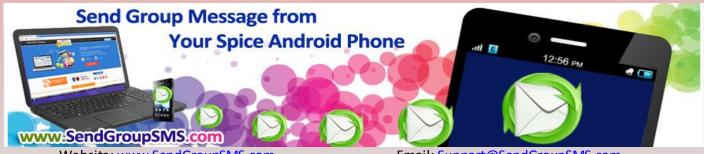

Use Spice Android Phone to send Group SMS
using DRPU Bulk SMS Software

DRPU Bulk SMS Software enables you to send plain text message to your friends, colleges and Business clients. Software provides options to send text message to your entire contact list simultaneously with delay delivery feature for smooth messaging service. Software allows you to add your contact number list by importing contact list directly from your mobile phone or from your Excel file from your computer. Software allows broadcasting product promotional text messages to your customers simply by messaging them.

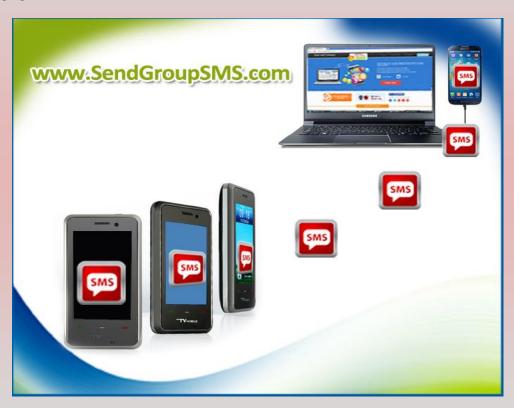

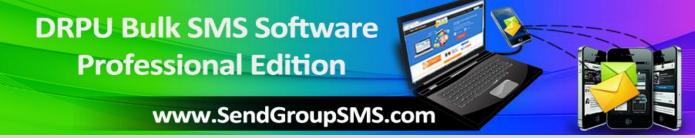

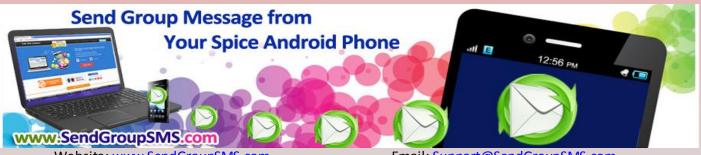

## Learn how to send Text messages from Spice Android Phone:

- 1- Install DRPU Bulk SMS Software from <u>Company website</u> to your computer for sending plain text messages from your Spice Android Device.
- 2- Activate USB Debugging mode on your Spice Android phone by clicking on Settings -> Applications -> Development -> USB Debugging Tap on USB Debugging option and Activate USB Debugging mode over your Android Device.

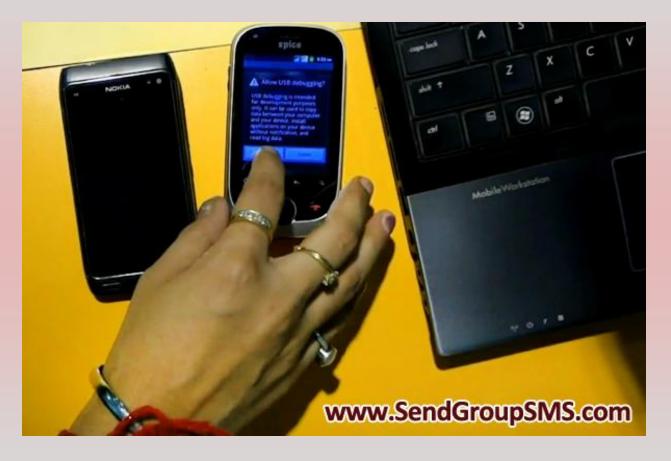

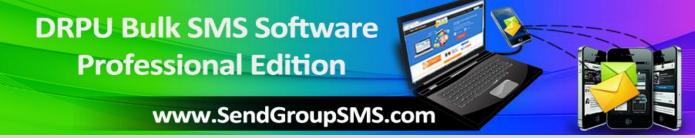

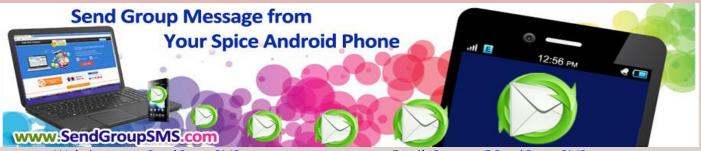

3- Now connect your Mobile phone with your PC to send SMS from your mobile phone using USB Data Cable and Install Device drivers onto your computer.

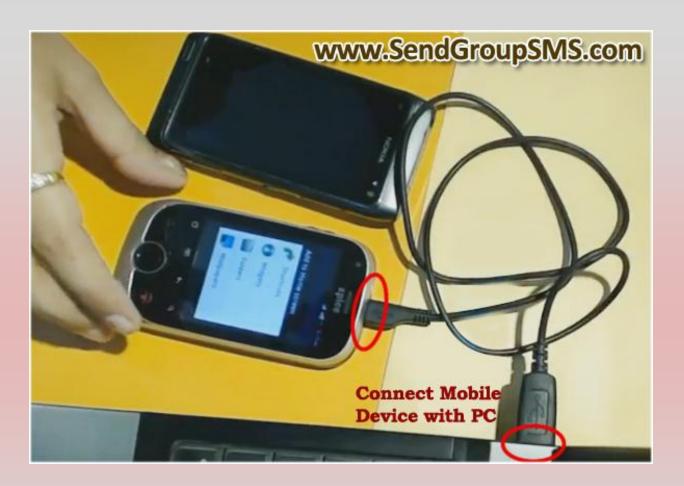

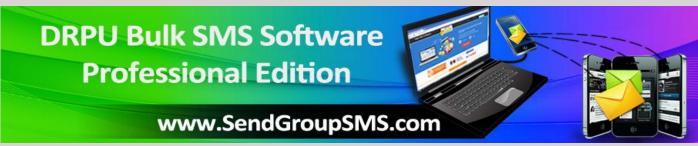

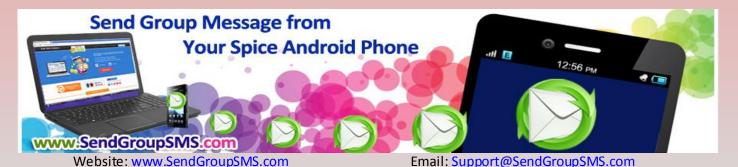

4- Now run DRPU Bulk SMS Software and Choose Android based Mobile phone mode to connect

your Mobile phone with the Software.

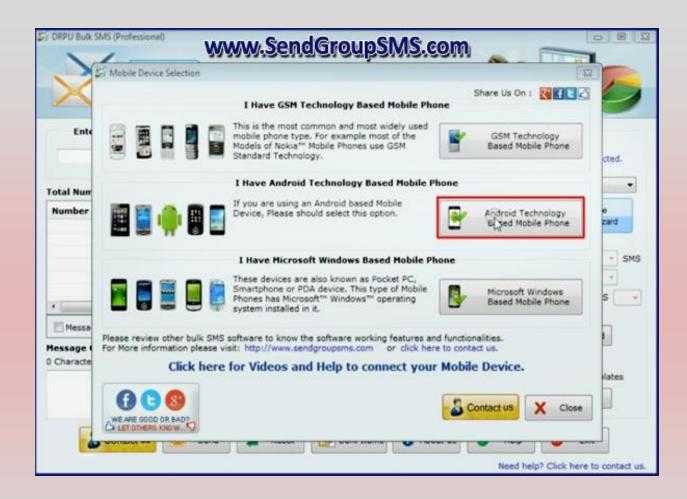

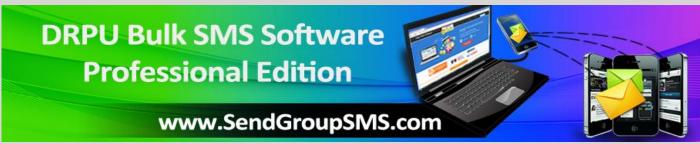

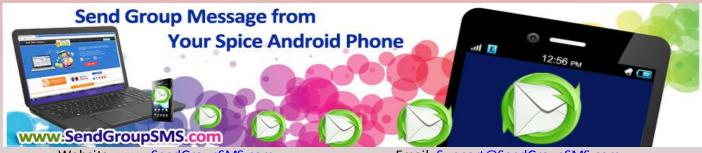

Website: <u>www.SendGroupSMS.com</u> Email: <u>Support@SendGroupSMS.com</u>

5- Enter Recipient phone numbers to send your Message to your friends. You can import Contact list from your Mobile phone or you can manually add mobile numbers to the Software.

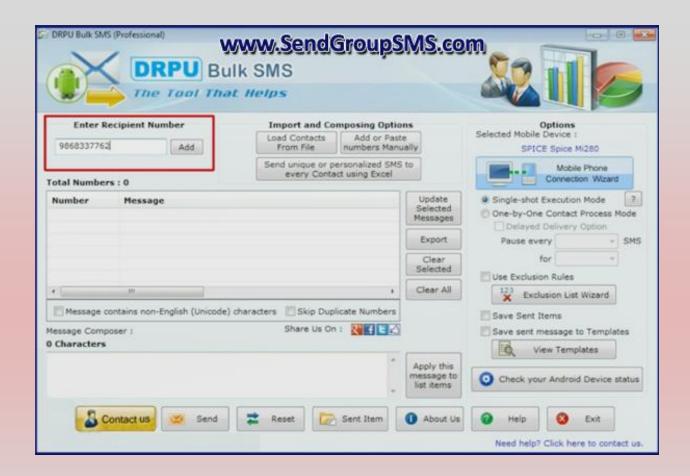

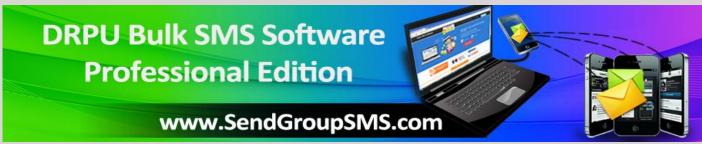

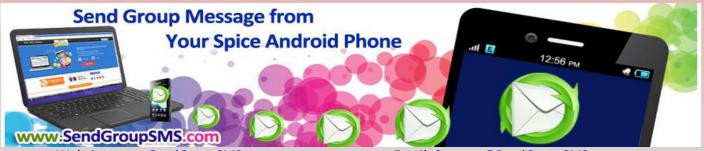

Website: <u>www.SendGroupSMS.com</u> Email: <u>Support@SendGroupSMS.com</u>

6- Compose your text message as per your need. Choose Delay delivery feature to tackle Network Congestion.

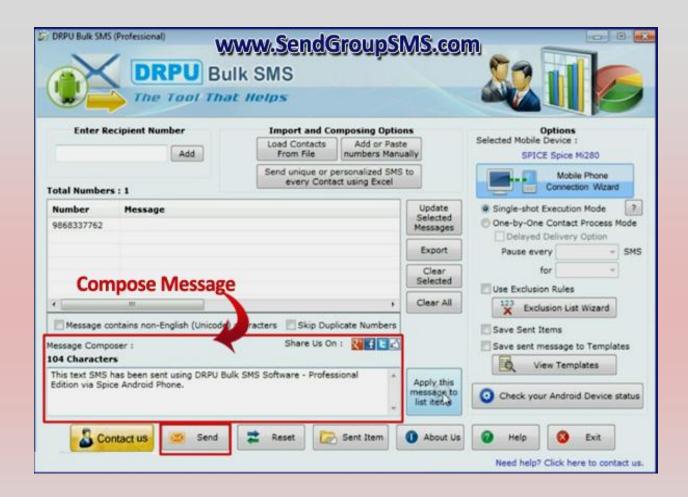

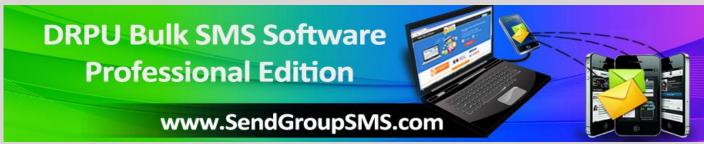

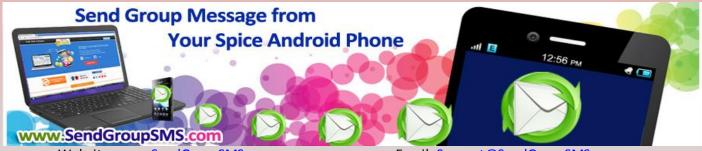

- 7- Send your messages to your Recipient list after composing your SMS using Send Option.
- 8- Now your message has been received successfully on Recipient mobile phone sent via Spice Android mobile phone.

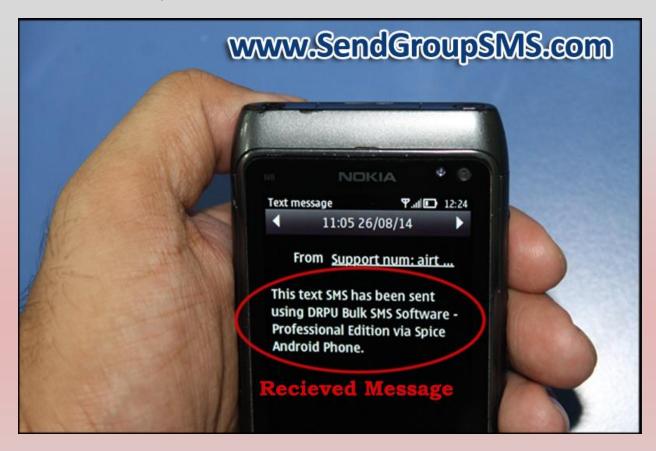

We welcome your Queries and Suggestions

Contact us: Shantam Dubey

<u>Website</u>: <u>www.SendGroupSMS.com</u> <u>Email</u>: <u>Support@SendGroupSMS.com</u>

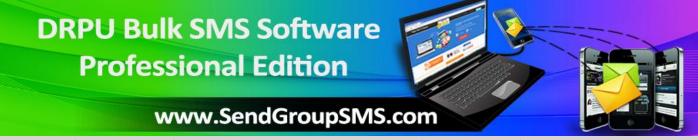